A PRODUCT OF

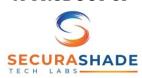

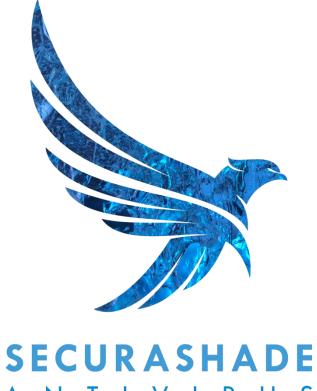

### ANTIVIRUS

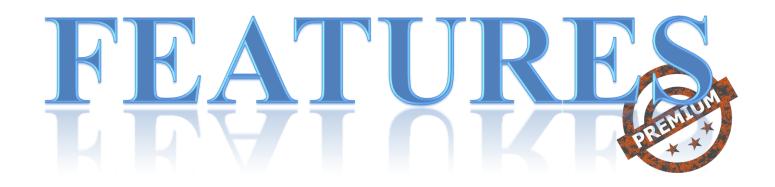

#### LICENSE ACTIVATION

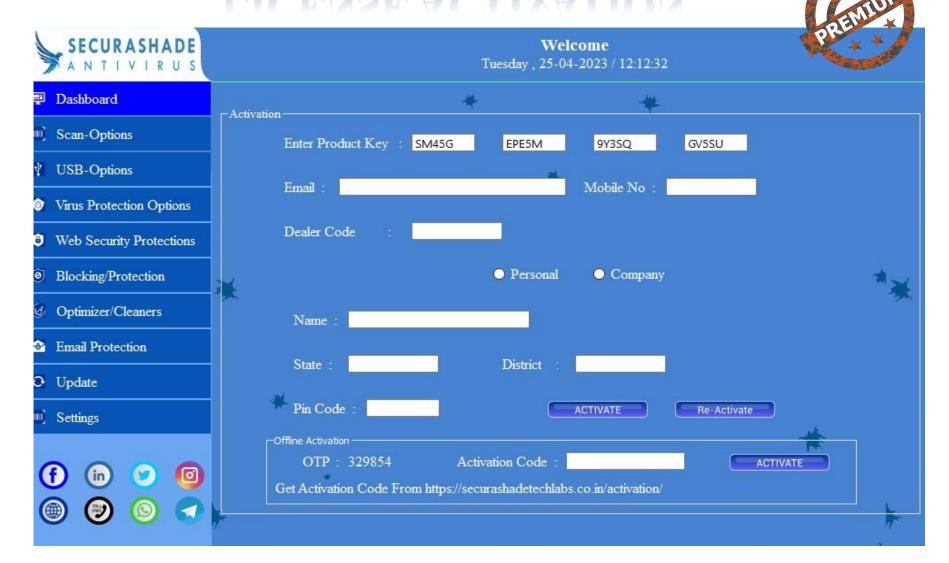

#### ONLINE & OFFLINE ACTIVATION

### ONLINE & OFFLINE ACTIVATION

#### **ONLINE ACTIVATION –**

- 1) Please do find your LICENSE KEY Serial No. on the LICENSE PAGE inside the ANTIVIRUS Envelope.
- 2) Do fill the LICENSE KEY correctly
- 3) Then, do fill all the fields correctly.
- 4) Ensure to fill the EMAIL ID and CONTACT NUMBER correctly, as in case of LOST/FORMAT the LICENSE KEY would be recovered from this registered MEAIL ID.
  - Also, after the ACTIVATION an email would be send to the registered EMAIL ID which would contain the LICENSE Details.
- 5) Then, do click on ACTIVATE.
- 6) CONGRATULATION! Your Antivirus is ACTIVATED.

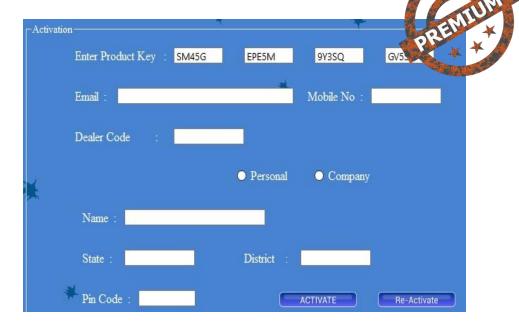

# Offline Activation OTP: 329854 Activation Code: Get Activation Code From https://securashadetechlabs.co.in/activation/

NOTE: After the ACTIVATION an Email would be send to the registered EMAIL ID which would contain the LICENSE Details.

#### **OFFLINE ACTIVATION –**

- 1) Please do find your LICENSE KEY Serial No. on the LICENSE PAGE inside the ANTIVIRUS Envelope.
- 2) Do fill the LICENSE KEY correctly
- 3) Then fill in all the DATA Correctly.
- 4) Then goto securashadetechlabs.co.in/activation/
- 5) Fill the details and get the ACTIVATION CODE in the email ID. Then do fill the ACTIVATION Code in the ANTIVIRUS.
- 5) Then, do click on ACTIVATE.
- 6) CONGRATULATION! Your Antivirus is ACTIVATED.

### **DASHBOARD**

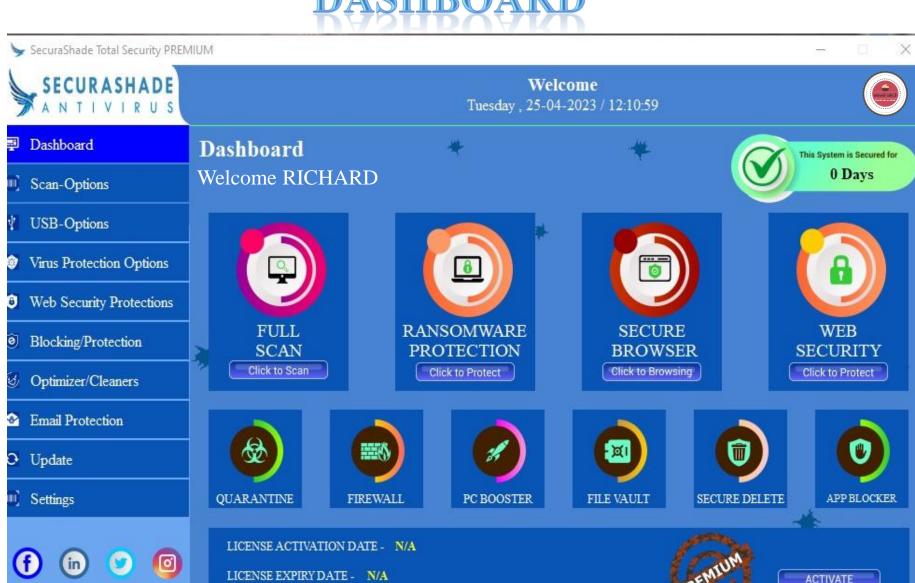

LICENSE PURCHASED FROM - N/A

# FEATURES @DASHBOARD

| Sr.<br>No. | FEATURE                   | DESCRIPTIONS                                                                                                    |
|------------|---------------------------|----------------------------------------------------------------------------------------------------|
| 01.        | PROFILE PICTURE           | The only antivirus which allows you to put your own photograph in the Dashboard. So, that you can enjoy the feel of emotional touch with the product.                    |
| 02.        | CUTSOMER NAME             | The only antivirus which displays the name of the customer on the Dashboard. So, you get the feel of being our important customer.                                       |
| 03.        | VALIDITY TIMER            | The antivirus would display the number of days for which your PC is protected. So that whenever it approaches the expiry you can renew.                                  |
| 04.        | ACTIVATION                | This TAB would take you to the LICENSE ACTIVATION page. After the successful activation of the License the Profile Picture TAB would be ACTIVATED.                       |
| 05.        | PREMIUM                   | This LOGO lets you know the version of ANTIVIRUS that is installed                                                                                                    |
| 06.        | LICENSE<br>PURCHASED FROM | This tab will display the name of the COUNTER/BUSINESS from whom the LICENSE is purchased.                                                                               |
| 07.        | EMAIL                     | Please do always give the correct email id while activation, as an email would be send after the activation which will contain the LICENSE KEY NUMBER and other details. |
| 08.        | SOCIAL MEDIA              | The LEFT BOTTOM of the DASHBOARD will give you the access to all the social media pages of the company. So, that you can get in touch and follow us.                     |

# FEATURES @DASHBOARD

| Sr.<br>No. | FEATURE                  | DESCRIPTIONS                                                                                                    |
|------------|--------------------------|----------------------------------------------------------------------------------------------------|
| 01.        | FULL SCAN                | Will scan all the Drives and any USB attached with the PC at that time for threat and store all the infected files in quarantine for further action. No Data must be auto deleted while scanning is in progress. User will have the option to – Delete, Clean & Restore, Ignore, clean & Restore to.                                                                                                    |
| 02.        | RANSOMWARE<br>PROTECTION | This will ensure that the PC is protected from the Ransomware Attack.  ENCRYTION - This will help the user to encrypt to a file/folder/drive to save it from Ransomware attack or any kind of data theft. A password will be asked each time the user want to encrypt a data.  DECRYTION - This will help the user to decrypt the same file/folder/drive that was encrypted but after putting the password that was given during the encryption. |
| 03.        | SECURE<br>BROWSER        | This will create a safe encrypted browser for the user to do the safe banking work or any other purpose so that hacker can't access that browser.                                                                                                    |
| 04.        | WEB SECURITY             | This will redirect to the WEB SECURITY Protection Page for the WEB features.                                                                                                    |
| 05.        | QUARANTINE               | All the infected files detected in scans would be stored here for the USERS decision to DELETE/RESTORE/REPAIR.                                                                                                    |
| 06.        | FIREWALL                 | This will open up the firewall settings and protection page for the user. The User can perform multiple operations – Settings up the inbound and outbound connection process, make the desired firewall settings, close/abort a connection and many more                                                                                                    |

# FEATURES @DASHBOARD

| Sr.<br>No. | FEATURE          | DESCRIPTIONS                                                                                                    |
|------------|------------------|----------------------------------------------------------------------------------------------------|
| 07.        | PC BOOSTER       | This will take the user to the OPTIMIZERS/CLEANERS page for further integrated PC performance management features. The Users can chose from multiple options available for improving the performance of the PC and also safeguarding the PC.                                                                                                    |
| 08.        | FILE VAULT       | ENCRYTION - This will help the user to encrypt to a file/folder/drive to save it from Unwanted Access/Ransomware attack/Third Party Spyware or any kind of data theft. A password will be asked each time the user want to encrypt a data.  DECRYTION – This will help the user to decrypt the same file/folder/drive that was encrypted but after putting the password that was given during the encryption.  Note: The Encrypted file/folder cannot be opened from anywhere expect from the Securashade Antivirus. |
| 09.        | SECURE<br>DELETE | This option will give the user to delete a particular file permanently. These deleted files can never be recovered.  This option when ACTIVATED will appear in the RIGHT CLICK of the MOUSE along with other options.                                                                                                    |
| 10.        | APP BLOCKER      | This will help the user to BLOCK any particular application from running in the PC. This will stop that APPLICATION from running or getting installed or updated. The user can ENABLE it at any point of time.                                                                                                    |

#### **SCAN - OPTIONS**

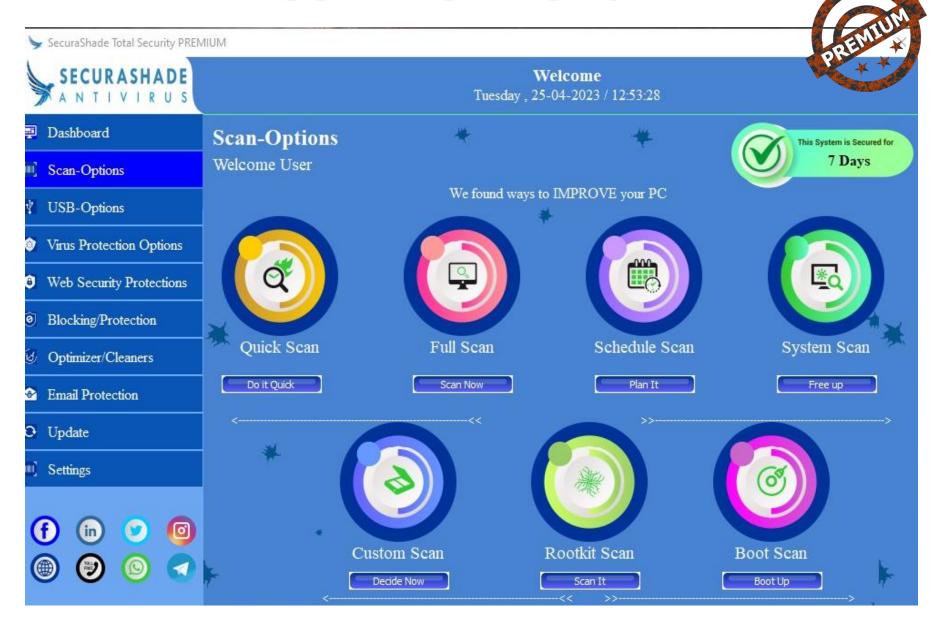

## FEATURES @SCAN - OPTIONS

| Sr.<br>No. | FEATURE       | DESCRIPTIONS                                                                                                    |
|------------|---------------|----------------------------------------------------------------------------------------------------|
| 01.        | QUICK SCAN    | Will quickly scan the important portions of the PC. No Data must be auto deleted while scanning is in progress. All infected files must be moved to quarantine for further action.  User will have the option to – Delete, Clean & Restore, Ignore, clean & Restore to. |
| 02.        | FULL SCAN     | Will scan all the Drives and any USB attached with the PC at that time for threat and store all the infected files in quarantine for further action. No Data must be auto deleted while scanning is in progress.                                                        |
| 03.        | SCHEDULE SCAN | Will give option to choose the Day and Time to perform the scan automatically at that time. No Data must be auto deleted while scanning is in progress. All infected files must be moved to quarantine for further action.                                              |
| 04.        | SYSTEM SCAN   | Will scan the complete system for threat and store all the infected files in quarantine for further action. No Data must be auto deleted while scanning is in progress.                                                                                                 |
| 05.        | CUSTOM SCAN   | Will give option to choose from any particular Drive, folder, USB and then to perform the scan on it. No Data must be auto deleted while scanning is in progress. All infected files must be moved to quarantine for further action.                                    |
| 06.        | ROOTKIT SCAN  | Will scan the Roots of all the exe and the files/data stored.                                                                                                    |
| 07.        | BOOT SCAN     | Will scan the boot sectors of the PC                                                                                                    |

#### **USB - OPTIONS**

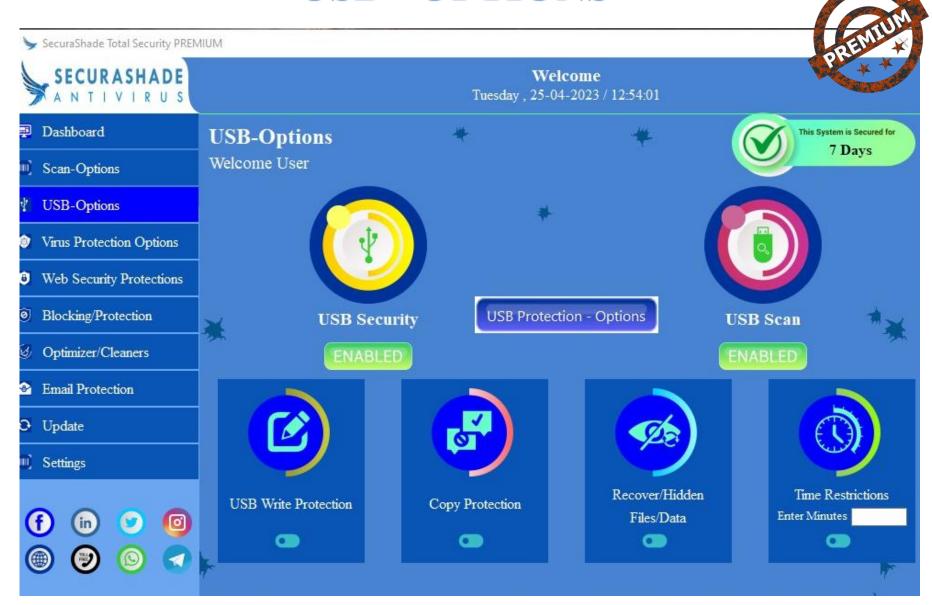

## FEATURES @USB - OPTIONS

| Sr.<br>No. | FEATURE                            | DESCRIPTIONS                                                                                                    |
|------------|------------------------------------|----------------------------------------------------------------------------------------------------|
| 01.        | USB Security<br>ENABLE/DISABLE     | Will give 2 option to user to choose from – ENABLE, while this is ON, the USB will be detected and then will move to other actions. DISABLE, while this is ON, the USB will not be detected.                                                                                                    |
| 02.        | USB Scan                           | Will Scan the USB when it is plugged in. Option will be there with the user to choose from the option – Scan automatically, Ask each time, No action. No Data will be deleted from the USB while the scan is in progress. All the infected files will be stored in quarantine for further action. |
| 03.        | USB – Password<br>Protection       | For the USB to be scanned and worked upon, this password has to be given. The Password will be entered by the User each time, a device is plugged in through the USB.                                                                                                    |
| 04.        | USB – WRITE<br>Protection          | This option if turned ON, then the User will not be able to run any exe in the PC from any USB Drives.                                                                                                    |
| 05.        | USB – COPY<br>Protection           | This option if turned ON, the PASTE function of the PC will be blocked. The User will not be able to PASTE any copied files/folder anywhere in the PC.                                                                                                    |
| 06.        | USB – Recover<br>Hidden Files/Data | This option if turned ON, then it will show all the hidden data in the USB after the scan.                                                                                                    |
| 07.        | USB – Time<br>Restrictions         | This option will allow the user to give Time allotment for the USB, after the time allotment the USB will automatically be timed out. This time restriction will work each time the Device is plugged into the USB.                                                                               |

### **VIRUS PROTECTION - OPTIONS**

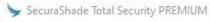

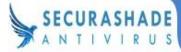

#### Welcome

Tuesday, 25-04-2023 / 12:54:21

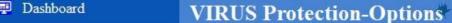

Welcome User Scan-Options

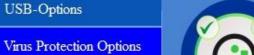

Web Security Protections

Blocking/Protection

Optimizer/Cleaners

**Email Protection** 

Update

Settings

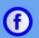

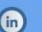

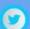

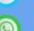

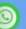

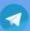

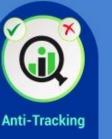

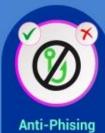

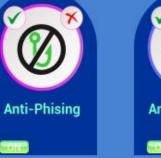

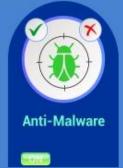

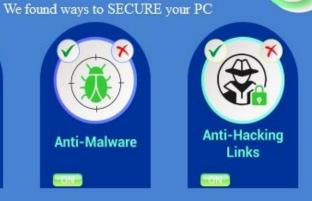

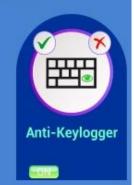

This System is Secured for 7 Days

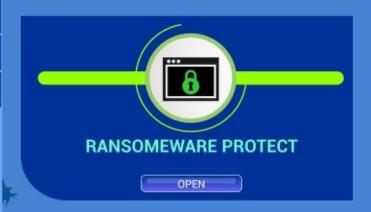

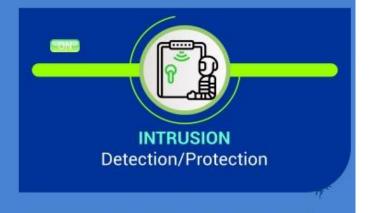

#### **FEATURES**

### **@VIRUS PROTECTION - OPTIONS**

| Sr.<br>No. | FEATURE                            | DESCRIPTIONS                                                                                                    |
|------------|------------------------------------|----------------------------------------------------------------------------------------------------|
| 01.        | RANSOMEWARE<br>Protection          | This will ensure that the PC is protected from the Ransomware Attack.  ENCRYTION - This will help the user to encrypt to a file/folder/drive to save it from Ransomware attack or any kind of data theft. A password will be asked each time the user want to encrypt a data.  DECRYTION - This will help the user to decrypt the same file/folder/drive that was encrypted but after putting the password that was given during the encryption. |
| 02.        | INTRUSION – Detection & Prevention | This option will aware the user of any kind of intrusion occurring in the PC and it will also block any kind of intrusion link or data from entering into the PC from websites or USB                                                                                                    |
| 03.        | ANTI –<br>TRACKING                 | This will protect from any kind of tracking link sent to the PC from any source. This will identify and block the link.                                                                                                    |
| 04.        | ANTI – PHISING                     | This will prevent unauthorized access to secure and/or sensitive information. Also, protect various types of data in diverse ways across a variety of platforms                                                                                                    |
| 05.        | ANTI –<br>KEYLOGGER                | This will detect any sign of a keylogger on the computer. It prevents the keys you type from getting captured., your username and password are safe from a keylogger.                                                                                                    |
| 06.        | ANTI - MALWARE                     | This will protect from malware such as spyware, adware, and worms. It scans the system for all types of malicious software that manage to reach the computer                                                                                                    |
| 07.        | ANTI – HACKING<br>LINKS            | This will stop all the hacking links from any source from entering into the PC. <b>HACKING LOGS</b> – This page will display all the links, files that had hacking links and were stopped by the Antivirus. LOG can only be cleared by the USER,                                                                                                    |

### WEB SECURITY PROTECTION-OPTIONS

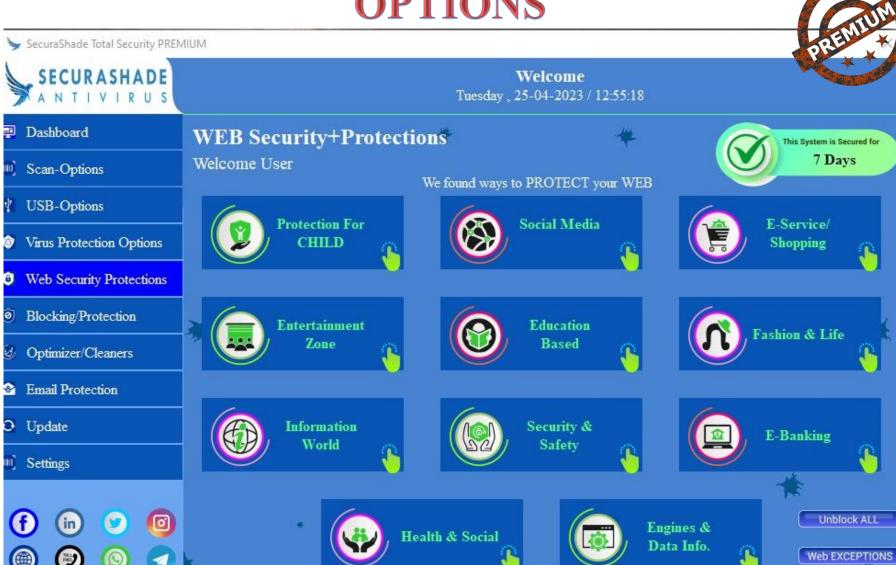

## FEATURES @WEB SECURITY PROTECTION

| Sr.<br>No. | FEATURE               | DESCRIPTIONS                                                                                                    |
|------------|-----------------------|----------------------------------------------------------------------------------------------------|
| 01.        | WEB Category Blocking | This will give option to block various category wise in the website. There will be pre-defined options like —  Adult Material -  Abortion   Child Inappropriate   Gay, Lesbian or Bisexual   Lingerie, Suggestive & Pinup   Pornography   Sex Education & Pregnancy   Swimsuits   Violence   Crime   Weapons   Profanity   Racism  Business/Services /Shopping —  Business & Services (General)   Finance (General)   Job Search   Online Ads   Online Shopping  Communication —  Chat   Community Forums   Personal Pages & Blogs   Photo Sharing   Professional Networking   Social Networking   Web Based Email  Education/Lifestyle —  Educational Institute   Educational Materials & Studies   Social Cheating   History   Motorated Vehicles   Dating & Relationships   Fashion & Beauty   Fitness & Recreation   Food & Restaurants   Hobbies & Leisure   Home, Garden & Family   Kid's Pages   Nature & Conservation   Pets & Animals   Social   Travel   Philosophy & Psychology |

#### **FEATURES**

### **@WEB SECURITY PROTECTION**

| Sr.<br>No. | FEATURE                  | DESCRIPTIONS                                                                                                    |
|------------|--------------------------|----------------------------------------------------------------------------------------------------|
| 01.        | WEB Category<br>Blocking | This will give option to block various category wise in the website. There will be predefined options like —  Entertainment & Games —  Arts & E-Arts   Cartoons, Anime & Comic Books   Entertainment News & Celebrity Sites   Humor   Music & Audios   Streaming & Downloading Videos   Gambling   Games  Health/Politics/Religion/Law —  Alcohol   Health & Medical   Tobacco   Astrology & Horoscopes   Government Sponsored   Non-traditional Religion & Occult   Military   Religion   Social & Affiliation Organizations   Illegal Drugs  Information Technology —  Information Technology   Software, Hardware's & Electronics   File Repositories   Dynamic Sites   Web Hosting, ISP & Telco   URL Shortener   Mobile Phones  Security —  Anonymizer   Hacking & Illegal Softwares   Tracking Links   Spam URL's  Banking Protection —  Spyware & Questionable Softwares   Compromised & Links to Malware   Phishing  Search Engines/News -  Image Search   Portal Sites   Search Engines   Entertainment Visuals & Events   News & Magazines   Content Server   Bad Links/Empty Content |

#### **FEATURES**

### @WEB SECURITY PROTECTION

| Sr.<br>No. | FEATURE                      | DESCRIPTIONS                                                                                                    |
|------------|------------------------------|----------------------------------------------------------------------------------------------------|
| 02.        | WEB EXCEPTION HANDLING       | This will provide user to create some exceptions in terms of some Keywords and will allow them to search for. The User can also restrict some keywords to be stopped from searching.                                                                   |
| 03.        | WEB TIME<br>RESTRICTIONS     | This will give user the option to choose from the Day and time to allow/block access to various websites/url/content/domains. During the time chosen the options will not work but automatically after the time it will starting working or vice-versa |
| 04.        | WEB WHITE<br>LIST/BLACK LIST | This will give users the option to choose from the following – URL   Domain / IP   Content   Downloads   Uploads Then the user can either add them to White List or Black List                                                                         |

### BLOCKING/PROTECTION - OPTIONS

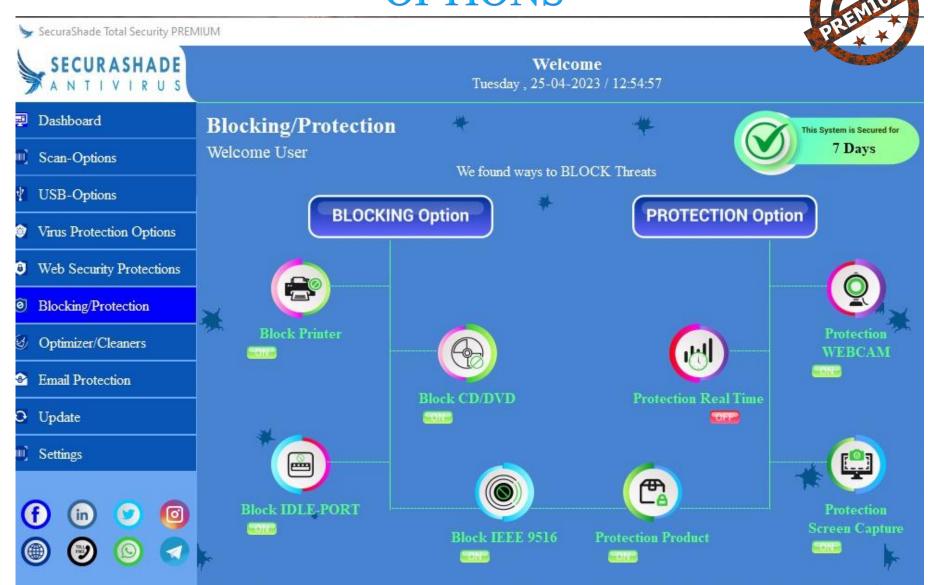

## FEATURES @BLOCKING/PROTECTION

| Sr.<br>No. | FEATURE                   | DESCRIPTIONS                                                                                                    |
|------------|---------------------------|----------------------------------------------------------------------------------------------------|
| 01.        | BLOCK - PRINTER           | This will block the unauthorized printer from getting connected to the PC. The user can allow access to the Printer for connection.                                                                                |
| 02.        | BLOCK – CD/DVD            | This will block the CD/DVD Player and will stop it from functioning. The User can grant permission for the CD/DVD Player to work.                                                                                  |
| 03.        | BLOCK – IDLE PORT         | This will block all the IDLE Port from functioning; This will ensure that the PC is not vulnerable to any kind of suspicious activity. The User can then grant permission for the working of the Port when needed. |
| 04.        | BLOCK – IEEE 9516         | This will block any kind of wireless activity.                                                                                                    |
| 05.        | WEBCAM Protection         | This will block the WEBCAM from functioning, While it is protected no third party app can access the Webcam,. The User has to grant permission for accessing the Webcam.                                           |
| 06.        | REAL TIME Protection      | This will scan the PC on real time basis so that any new virus signature updated in the database can be easily transferred to the user PC and the PC will be protected.                                            |
| 07.        | SCREEN CAPTURE Protection | This will Block all the options for capturing the SCREEN, may it be PrintScr option or any kind of keys used for taking screen shots of the pages.                                                                 |
| 08.        | PRODUCT Protection        | With the help of a password the different pages of the ANTIVIRUS would be locked. So, no unauthorised entry.                                                                                                    |

### OPTIMIZERS/CLEANERS - OPTIONS

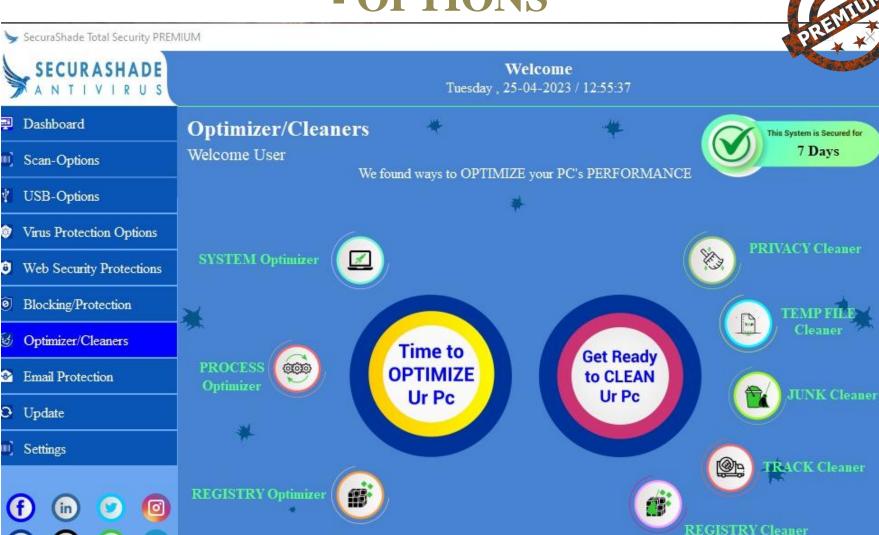

### FEATURES @OPTIMIZERS/CLEANERS

| Sr.<br>No. | FEATURE               | DESCRIPTIONS                                                                                                    |
|------------|-----------------------|----------------------------------------------------------------------------------------------------|
| 01.        | PROCESS Optimizer     | This option will help the user ion optimizing the background processes that are running the PC and making the PC slow.                                                                                                    |
| 02.        | SYSTEM Optimizer      | This will help in the optimization of the System working but we must ensure that NO OS Data is affected. This must not crash the OS, this must only ensure that all the system processes are working fine.                                                       |
| 03.        | REGISTRY<br>Optimizer | This will help in the optimization of the registry. This will show all the current processes and applications that are running in the registry. The User will decide will one to optimize.                                                                       |
| 04.        | REGISTRY Cleaner      | This will help in cleaning the REGISTRY of the PC after showing all the processes that are running in the registry and also will show the folders that are there in the registry and are available for cleaning, The User will decide which one to clean or not. |
| 05.        | JUNK Cleaner          | This will show the user all the junk files that can be cleaned for the PC to boost up. The User will clean the available files.                                                                                                    |
| 06.        | PRIVACY Cleaner       | This will help the user to delete all the private files and any kind of password or important data that are there in the system and must not be available for any third party. So, from this option the user can clean these files.                              |
| 07.        | TEMP FILES Cleaner    | This will give the option to the user to clean all the temporary files that are running in the background.                                                                                                    |
| 08.        | TRACK Cleaner         | This will help to securely clean programs activity traces and internet tracks that are stored in the system registry and other hidden files.                                                                                                    |

### **EMAIL PROTECTION - OPTIONS**

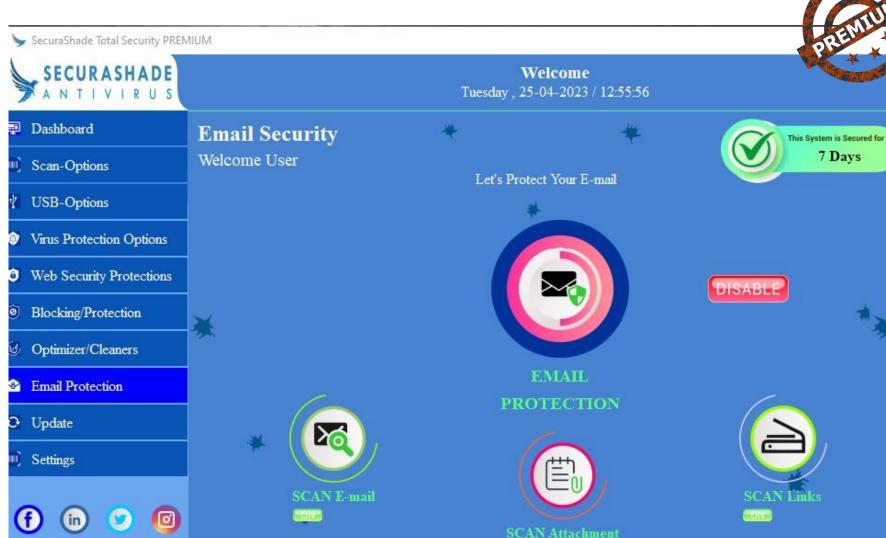

## FEATURES @EMAIL PROTECTION

| Sr.<br>No. | FEATURE            | DESCRIPTIONS                                                                                                    |
|------------|--------------------|----------------------------------------------------------------------------------------------------|
| 01.        | EMAIL Protection   | This will give user the option to ENABLE/DISABLE the protection.                                                                                                    |
| 02.        | Scan Emails        | This will scan all the incoming and outgoing emails for any kind of threats. In case of any, the antivirus will block that email and protect it from opening.                                                                                                    |
| 03.        | 3. Scan Attachment | This will scan all the attachment in the email, may it be for incoming email or for sending emails. In case, if the attachment has virus or any other infected links then the attachment will not be allowed to open or downloaded. IN case if the attachment has to be downloaded then the attachment will be scanned properly and after eliminating the threat, it will be downloaded. |
| 04.        | Scan Links         | Any suspicious links in the emails will be identified and stopped from clicking or browsing.                                                                                                    |

#### **SETTINGS-OPTIONS**

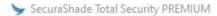

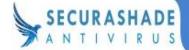

#### Welcome

Tuesday, 25-04-2023 / 12:56:31

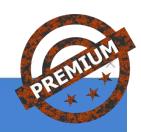

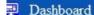

Scan-Options

**USB-Options** 

Virus Protection Options

Web Security Protections

Blocking/Protection

Optimizer/Cleaners

**Email Protection** 

Update

Settings

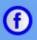

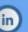

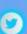

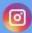

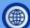

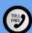

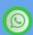

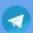

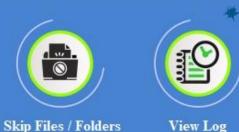

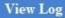

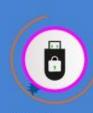

**USB Password** 

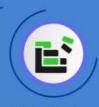

Disk Defrag

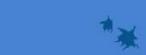

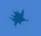

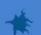

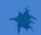

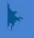

# FEATURES @SETTINGS

| Sr.<br>No. | FEATURE                 | DESCRIPTIONS                                                                                                    |
|------------|-------------------------|----------------------------------------------------------------------------------------------------|
| 01.        | SKIP Files/Folders      | In this option, user will have the options to select their desired files and folders and keep them away from scans. So, whenever a scan runs, it will not scan theses selected files/folders.                                                                                                    |
| 02.        | VIEW LOGS               | Here, all the movements and all the activity of the user will be stored. So, any kind of fraudulent movement can be tracked from here. All the activation & deactivation movement will be stored with date and time.                                                                                                    |
| 03.        | USB PASSWORD            | For the USB to be scanned and worked upon, this password has to be given. The Password will be entered by the User each time, a device is plugged in through the USB.                                                                                                    |
| 04.        | DISK<br>DEFRAGMENTATION | Defragmentation, is the process of reorganizing the data stored on the hard drive so that related pieces of data are put back together, all lined up in a continuous fashion. It picks up all of the pieces of data that are spread across your hard drive and puts them back together again increasing performance.  How Fragmentation Occurs -  Disk fragmentation occurs when a file is broken up into pieces to fit on the disk.  Because files are constantly being written, deleted and resized, fragmentation is a natural occurrence. When a file is spread out over several locations, it takes longer to read and write resulting in slow computer performance. |

### PRODUCT UNINSTALLATION

#### UNINSTALLING THE ANTIVIRUS –

- 1) Go to My Computer ---- C Drive
- Inside C Drive ---- Search for PROGRAM DATA
- 3) Inside PROGRAM DATA ----Search for "SECURASHADE TS"
  folder ------ Inside the folder search
  for "unins000.exe" ----- then run the
  exe
- 4) The Antivirus is successfully UNINSTALLED from the PC.

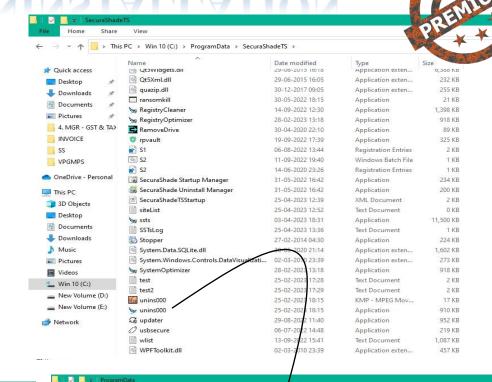

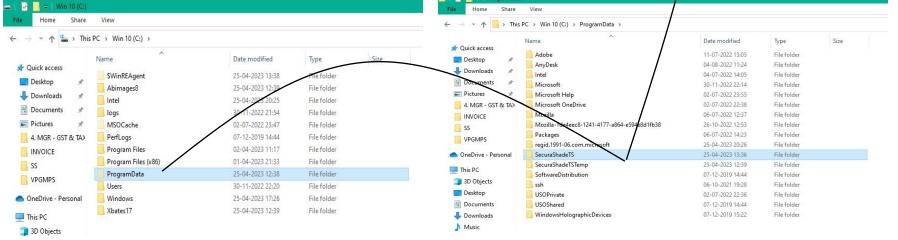

A PRODUCT OF

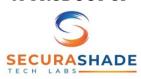

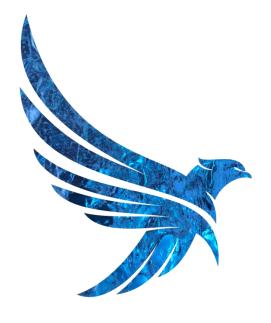

### SECURASHADE

ANTIVIRUS

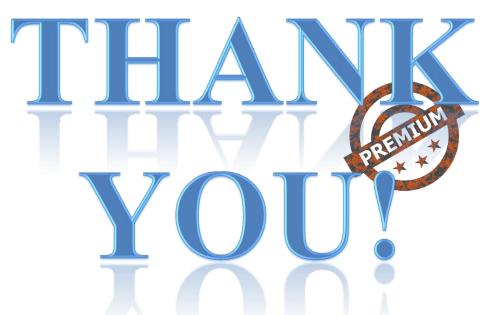